# Libby Ebooks & Audiobooks

**Instantly borrow eBooks and audiobooks with your library card.**

For iOS 9+, Android 4.4+, Windows 10 Windows 10 versions 1607 and later

## The Basics

- Download books and audiobooks for offline reading, or stream them to save space.
- Libby lets you borrow up to 10 items at a time.
- Items automatically disappear from your account after the checkout period—**no late fees!**

## Getting Started

### STEP 1

Install the Libby app from your device's app store.

#### STEP 2

In Libby, follow the prompts to find your library and sign in with a valid library card.

#### STEP 3

Browse your library's collection and borrow a title.

#### STEP 4

Borrowed titles appear on your **Shelf** and download to the app automatically when you're connected to Wi-Fi, so you can read them when you're offline.

From your **Shelf**, you can:

- Tap **Open Book**, **Open Audiobook**, or **Open Magazine** to start reading or listening to a title.
- Tap **Manage Loan** to see options like **Renew**, **Return**, or **Send to Device** to send a book to Kindle.

If you need more help with Libby, please visit https://help.libbyapp.com/. Happy reading!

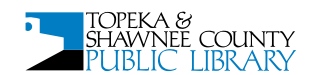

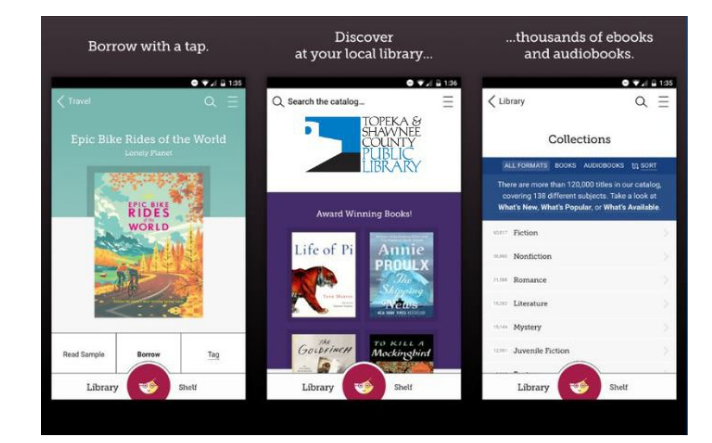